# **Create Storage Space On Your iOS Device: A Comprehensive Guide**

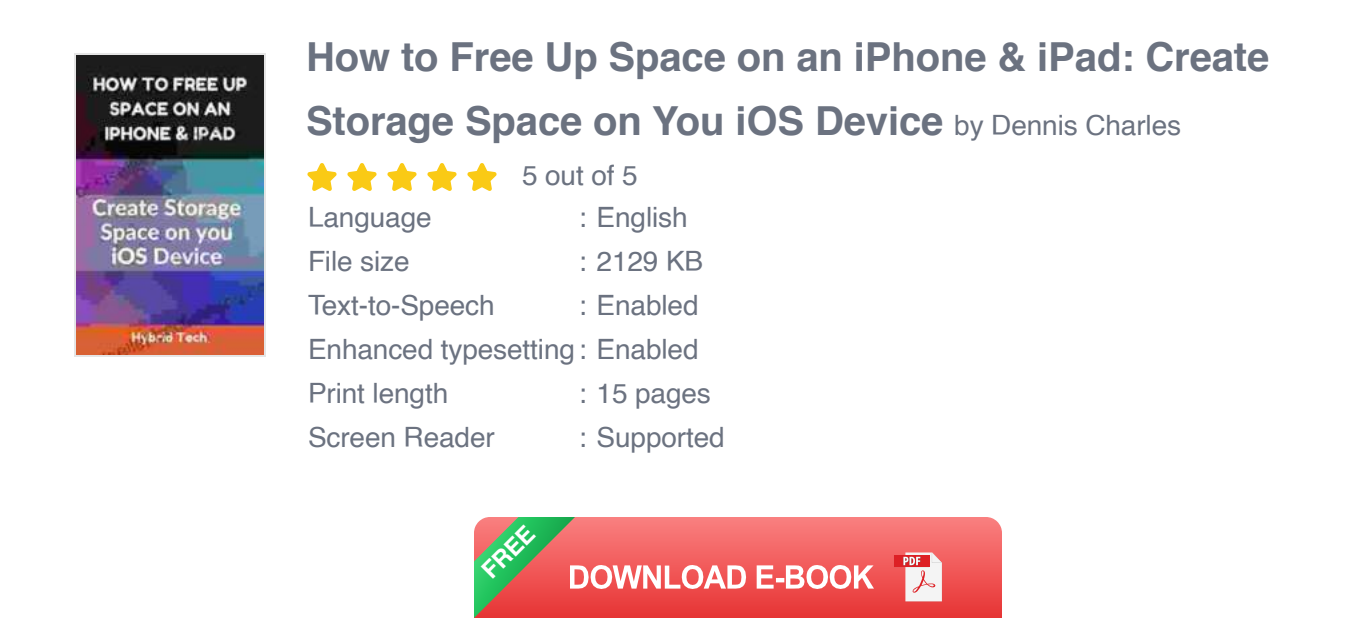

Is your iOS device running out of storage space? Don't worry, you're not alone. With the increasing number of apps, photos, and videos we store on our devices, it's easy to run out of space. But there are plenty of ways to free up storage space on your iOS device and keep it running smoothly.

#### **Identify What's Taking Up Space**

The first step to freeing up storage space is to identify what's taking up the most space on your device. To do this, open the Settings app and tap on "General" > "iPhone/iPad Storage". You'll see a breakdown of how your storage space is being used, including apps, photos, videos, and other data.

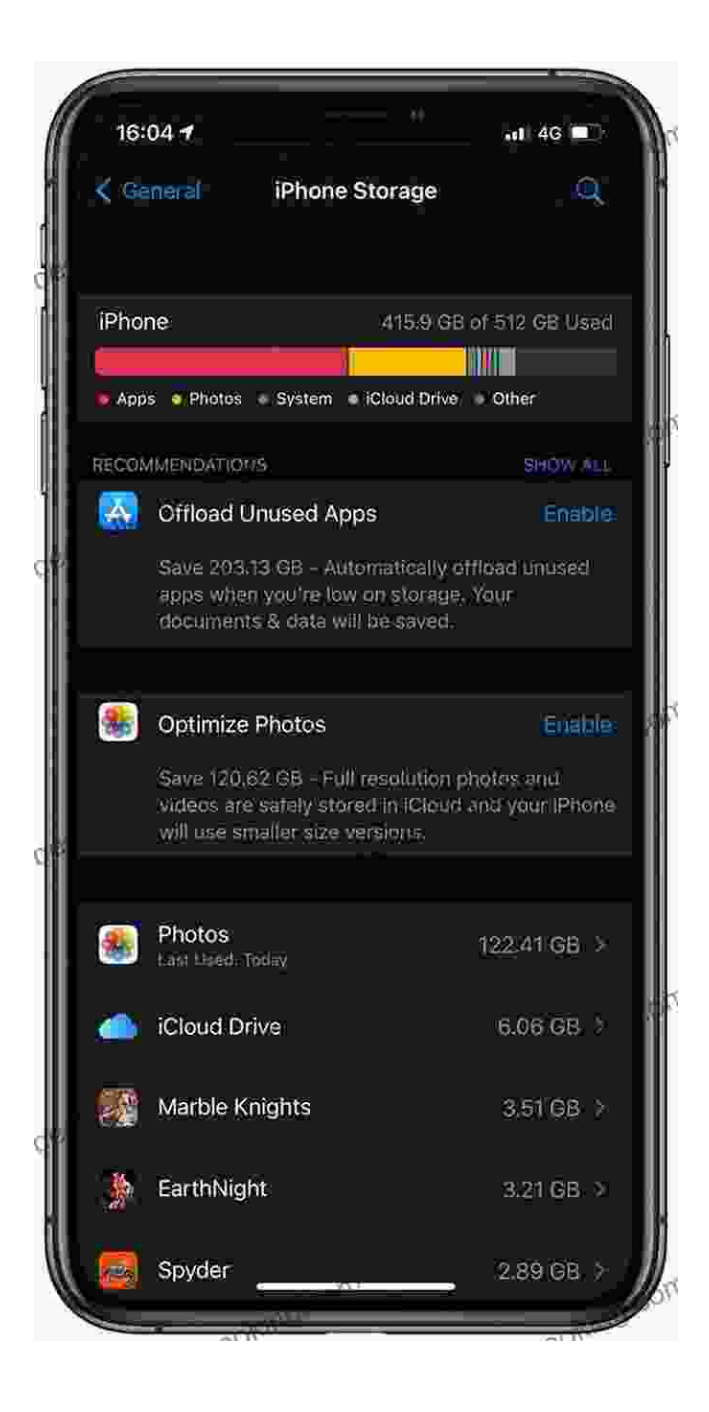

#### **Remove Unwanted Apps**

One of the easiest ways to free up storage space is to remove unwanted apps. Take a look at the list of apps on your device and delete any that you don't use anymore. You can also use the "Offload Unused Apps" feature to automatically remove apps that you haven't used in a while.

### **Delete Photos and Videos**

Photos and videos can take up a lot of storage space, especially if you have a lot of high-resolution content. If you're running out of space, consider deleting some of your unwanted photos and videos. You can also use iCloud Photo Library to store your photos and videos in the cloud, which can help you save space on your device.

### **Clear Other Data**

In addition to apps and media files, other data can also take up space on your iOS device, such as Safari cache, message attachments, and app data. To clear this data, open the Settings app and tap on "General" > "iPhone/iPad Storage". Then, tap on "Other Data" and select the types of data you want to clear.

# **Use Cloud Storage**

If you're still running out of space, consider using cloud storage to store your files. There are a number of different cloud storage services available, such as iCloud, Google Drive, and Dropbox. These services allow you to store your files online, which can help you save space on your device.

# **Optimize Storage**

iOS has a number of built-in features that can help you optimize your storage space. For example, you can enable the "Optimize Storage" feature, which will automatically remove unnecessary files from your device. You can also use the "Reduce Clutter" feature to identify and delete unwanted files.

#### **Troubleshooting iOS Storage Issues**

If you're still having trouble freeing up storage space on your iOS device, there are a few troubleshooting steps you can try:

- Restart your device  $\blacksquare$
- Check for software updates a.
- Restore your device from a backup a.

By following the tips in this guide, you can free up storage space on your iOS device and keep it running smoothly. Remember to regularly review your storage usage and delete any unwanted files. You can also use cloud storage to store your files online, which can help you save space on your device.

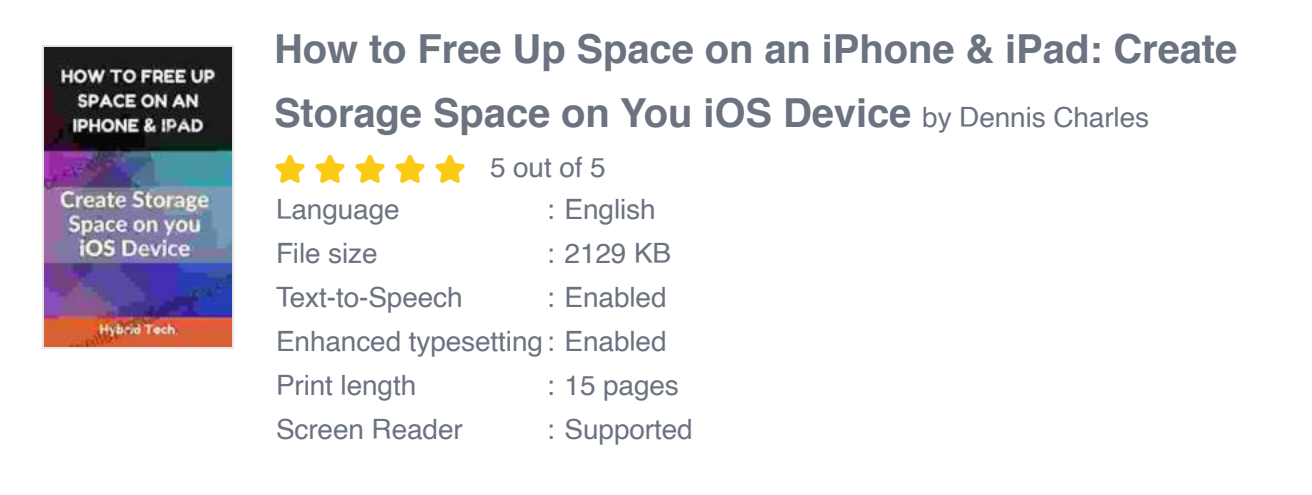

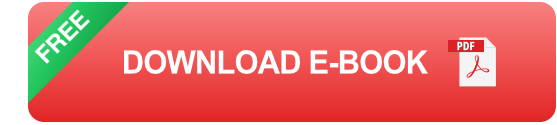

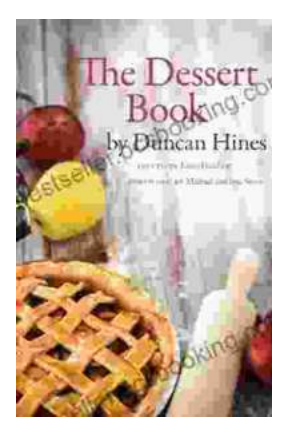

# **[The Quintessential American Cook: A Culinary](https://bestseller.bccbooking.com/full/e-book/file/The%20Quintessential%20American%20Cook%20A%20Culinary%20Journey%20with%20Duncan%20Hines.pdf) Journey with Duncan Hines**

Prologue: The Man Behind the Name Duncan Hines, a name synonymous with American dining, was born in 1880 into a humble farming family in Bowling...

rer your intellectual interest, there Graphic Guide for you

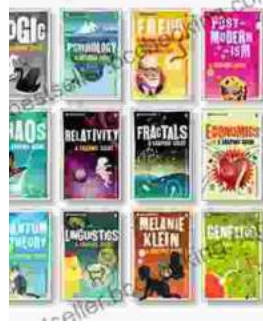

# **[Introducing Romanticism: A Literary Guide to](https://bestseller.bccbooking.com/full/e-book/file/Introducing%20Romanticism%20A%20Literary%20Guide%20to%20the%20Romantic%20Era.pdf) the Romantic Era**

Romanticism was a literary movement that emerged in the late 18th century and flourished in the early 19th century. It was a reaction against the...